## **POCZTA PRACOWNICZA UPWR.EDU.PL**

W celu utworzenia nowego konta należy zalogować się do systemu EOD: strona główna Uczelni, zakładka PRACOWNICY → INTRANET (EOD, TETA, SRS) → EOD

Po kliknięciu pojawi poniższe **OKNO LOGOWANIA**

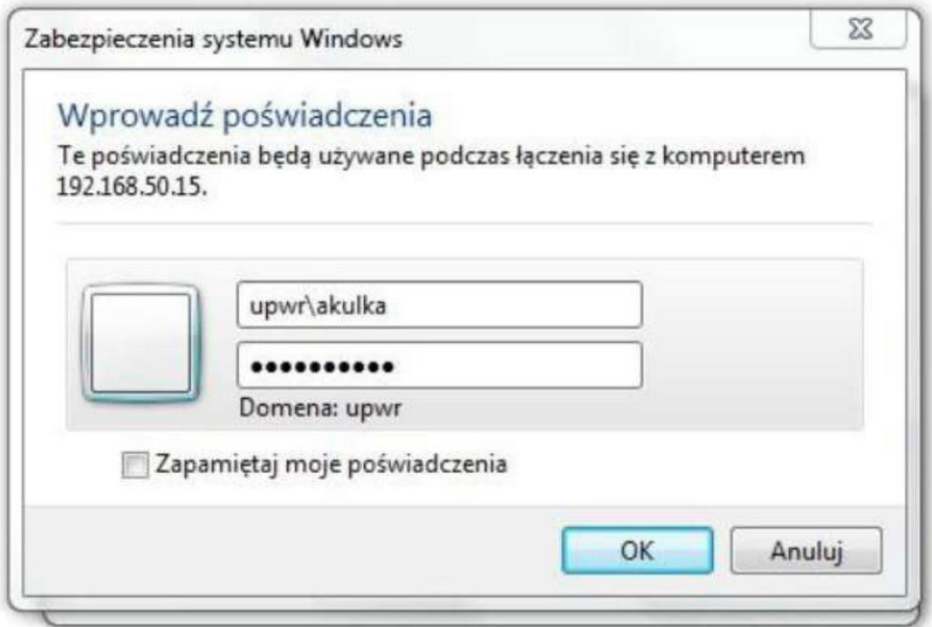

W oknie logowania:

**•** W polu nazwa użytkownika: **upwr\ pierwsza litera imienia i nazwisko**

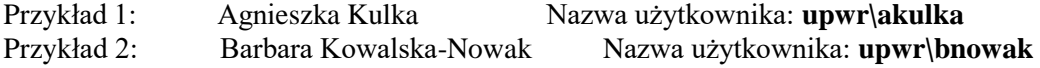

## **Należy pamiętać, aby przed nazwą użytkownika zawsze wpisać: upwr\**

**•** W polu Hasło: **pierwsza mała litera imienia + 8 pierwszych cyfr PESEL + !**

Przykład 1: Agnieszka Kulka Pesel: 12345678900 Hasło: **al2345678!**

W przypadku pojawienia się komunikatu "brak praw dostępu" bądź innych problemów technicznych proszę o kontakt mailowy na adres: [zsi@upwr.edu.pl](mailto:zsi@upwr.edu.pl)

Po zalogowaniu się do EOD należy złożyć wniosek o założenie poczty w zakładce **UCI →Wniosek o pocztę GMAIL.** Powiadomienie o założeniu konta gmail wyświetla się w systemie.